## **Enable Bonjour on RV110W**

## **Objective**

Bonjour is a protocol that discovers devices that can connect to a network and notifies these devices that they can connect to the network. This article explains how to enable Bonjour on the RV110W.

## **Applicable Devices**

• RV110W

## **Steps of Procedure**

Step 1. Use the router configuration utility to choose **Administration > Bonjour**.

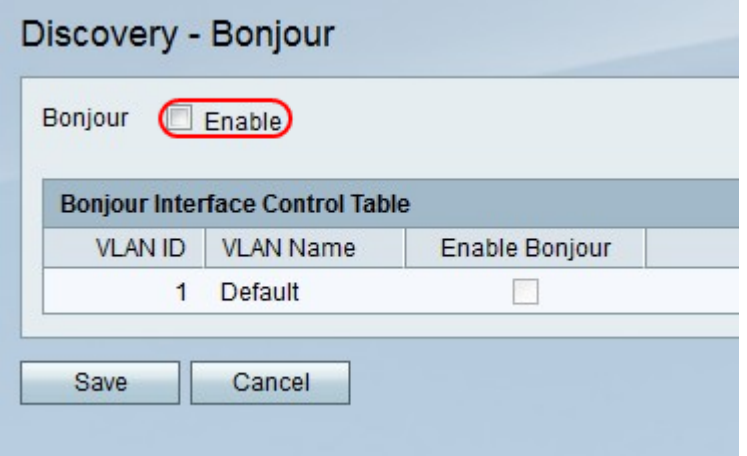

Step 2. To the right of Bonjour, check the **Enable** checkbox to enable Bonjour.

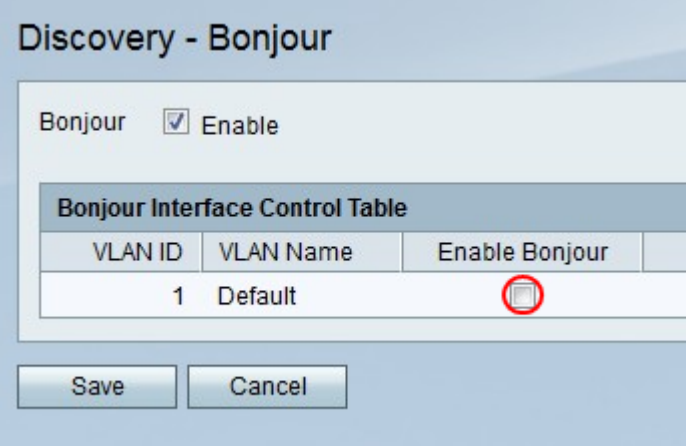

Step 3. In the Bonjour Interface Control Table, check the checkbox in the Enable Bonjour column for each VLAN on which you want to enable Bonjour.

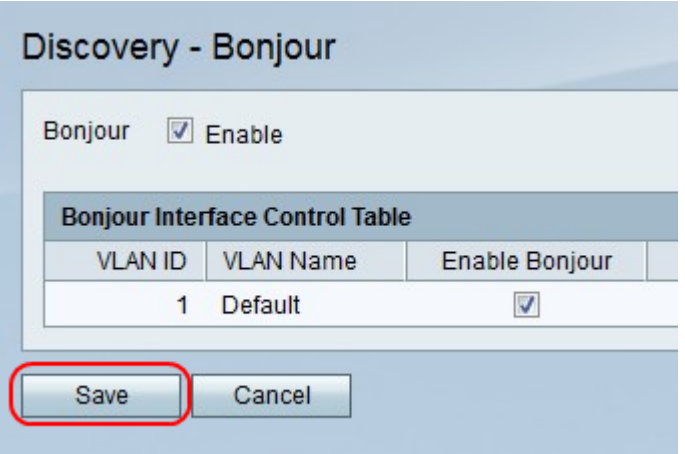

Step 4. Click **Save** to save changes or **Cancel** to discard them.